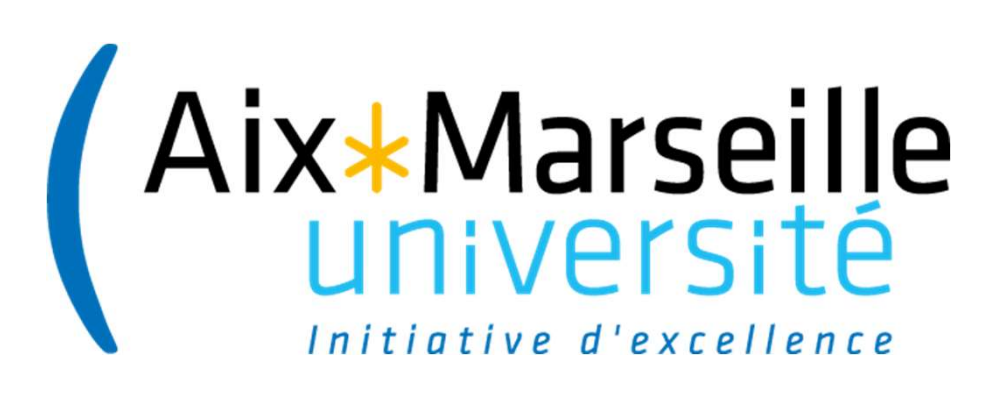

# Utilisation de reporting pour le suivi budgétaire

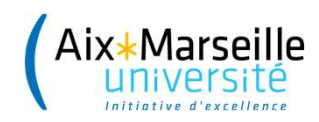

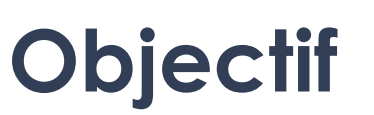

Suivre son budget,

ses conventions et

leur exécution

globale à l'aide des

reporting DPCG et

**DAF** 

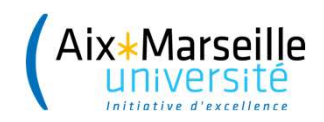

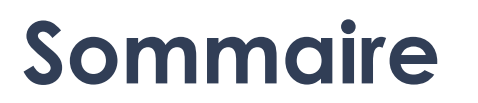

# Les reporting automatisés de la DPCG

- L Rappel du cadre
- L Présentation des reporting financiers

# Les restitutions financières de la DAF

- L Régulières : états de suivi des DAF-Campus
- └ Ponctuelles : situation des contrats de recherche du Pôle Recherche DAF
- cours à partir du reporting automatisés DPCG L Actualisation des dépenses de l'exercice en

https://www.univ-amu.fr/fr/intramu/daf-formations-0

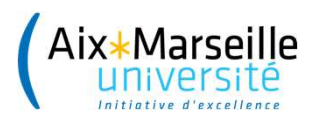

# Aix\*Marseille<br>
<u>Université</u><br>
Les reportings automatisés DPCG<br>
2.1 Rappel du cadre

# 2.1 Rappel du cadre

### **Habilitations**

Une liste des habilitations est tenue à jour par la DPCG. Cette liste est contrôlée lors d'un point annuel début janvier.

Les demandes de changement d'habilitation au cours de l'exercice sont à transmettre par le responsable hiérarchique à dpcg-contact@univ-amu.fr. 2.1 Rappel du cadre<br>
Habilitations<br>
Une liste des habilitations est tenue à jour par la DPCG.<br>
Cette liste est contrôlée lors d'un point annuel début janvier.<br>
Les demandes de changement d'habilitation au cours de l'exerci

Merci de signaler les ajouts et les suppressions d'habilitations afin de maintenir une liste de qualité. Die late des languemations est einde a jour par la Dr. Octte liste est contrôlée lors d'un point annuel début janvier.<br>Les demandes de changement d'habilitation au cours de l'exercice sont **à transmettre par le responsable** 

### **Publications**

Les données sont datées du vendredi précédent.

### Demandes particulières

Pour des besoins spécifiques et ponctuels, il est possible de contacter la DPCG pour réaliser des extractions.

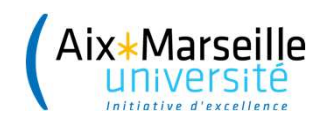

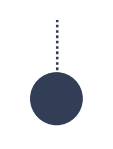

# Marseille<br>Diversité<br>2.2 Présentation des reportings financiers<br>Avertissement<br>Il faut noter ces différences avec le passage en GBCP :

### **Avertissement**

### Il faut noter ces différences avec le passage en GBCP :

- le réalisé budgétaire tant en encaissement qu'en décaissement (CP et RE) peut faire référence à des opérations de l'année N-1.
- la consommation des AE peut concerner des opérations qui seront réalisées en N+1. (commandes en N et service fait en N+1).

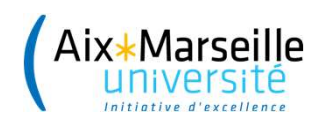

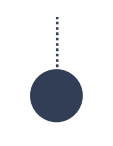

# **Lexique**

AE : autorisation d'engagement

Le budget AE représente la limite supérieure des dépenses pouvant être engagées sur l'exercice.

Le fait générateur est l'émission d'acte engageant l'organisme définitivement vis-à-vis d'un tiers pour un montant déterminé.

CP : crédit de paiement

Le budget CP représente la limite supérieure des décaissements pouvant être engagés sur l'exercice.

Le fait générateur est le paiement réalisé par l'Agence comptable.

RE : rapprochement d'encaissement

Le budget RE représente le prévisionnel des recettes encaissées sur l'exercice.

Le fait générateur est le rapprochement d'un encaissement (il peut donc concerner une recette comptabilisée en N-1) et d'un titre de recette.

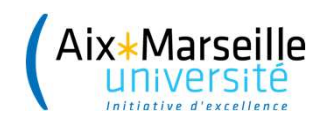

# Lexique (suite)

Virement budgétaire : il peut être fait entre composantes, services communs, centres<br>Virement budgétaire : il peut être fait entre composantes, services communs, centres<br>financiers, programmes de financement ou masses.<br>Liq financiers, programmes de financement ou masses. **Lexique (suite)<br>Lexique (suite)**<br>Virement budgétaire : il peut être fait entre composantes, services communs, centres<br>financiers, programmes de financement ou masses.<br>Liquidé : il correspond à la prise en charge comptable

(comptabilisé = réalisé)

Marseille<br>
Restique (suite)<br>
Virement budgétaire : il peut être fait entre composantes, services communs, centres<br>
financiers, programmes de financement ou masses.<br>
<u>Liquidé</u> : il correspond à la prise en charge comptable avances fournisseurs qui viennent en diminution. **Lexique (suite)**<br>Virement budgétaire : il peut être fait entre composantes, services communs, centres<br>financiers, programmes de financement ou masses.<br>Liquidé : il correspond à la prise en charge comptable des dépenses et Lexique (suite)<br>Virement budgétaire : il peut être fait entre composantes, services communs, centres<br>financiers, programmes de financement ou masses.<br>Liquidé : il correspond à la prise en charge comptable des dépenses et d

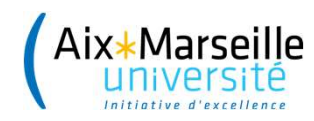

# Onglet budget

L'affichage se fait par CF et PFI

(!) Les comptes budgétaires sont au format GBCP. Le budget est construit par compte budgétaire sans le détail des comptes généraux et des chapitres.

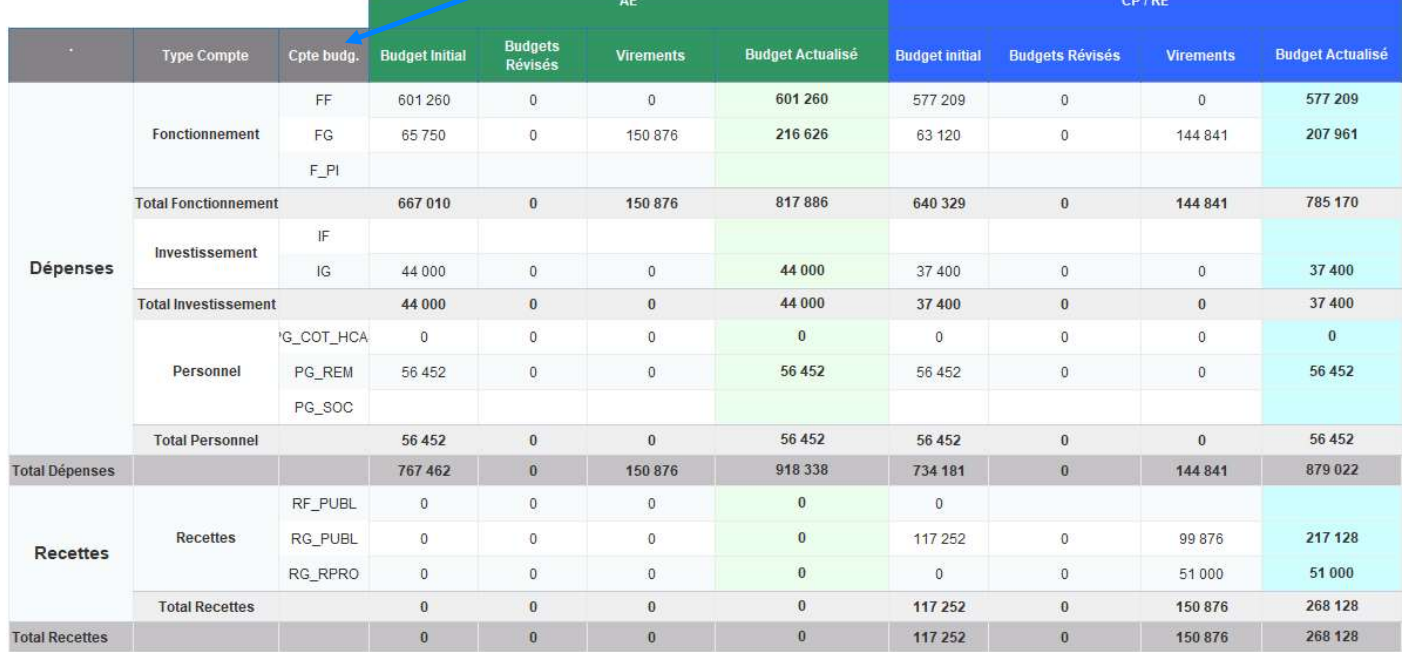

Le budget initial en AE ne concerne que les dépenses. (pour l'instant, AMU n'utilise pas de budget d'Autorisations de Recettes AR).

Le budget révisé d'AE correspond au BR1, BR2.

Les virements correspondent aux virements budgétaires.

Le budgété AE correspond au budget actualisé (anciens crédits ouverts).

Le budget initial en CP/RE concerne les dépenses (CP) et les recettes prévisionnelles (RE).

Le budget révisé de CP/RE correspond au BR1, BR2.

Les virements correspondent aux virements budgétaires.

Le budgété CP/RE correspond au budget actualisé.

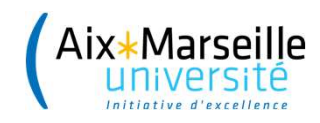

# Onglet Virements

### L'affichage se fait par CF.

Cet onglet présente les virements budgétaires par masse pour les AE, CP et RE.

Ces virements se font par PFI.

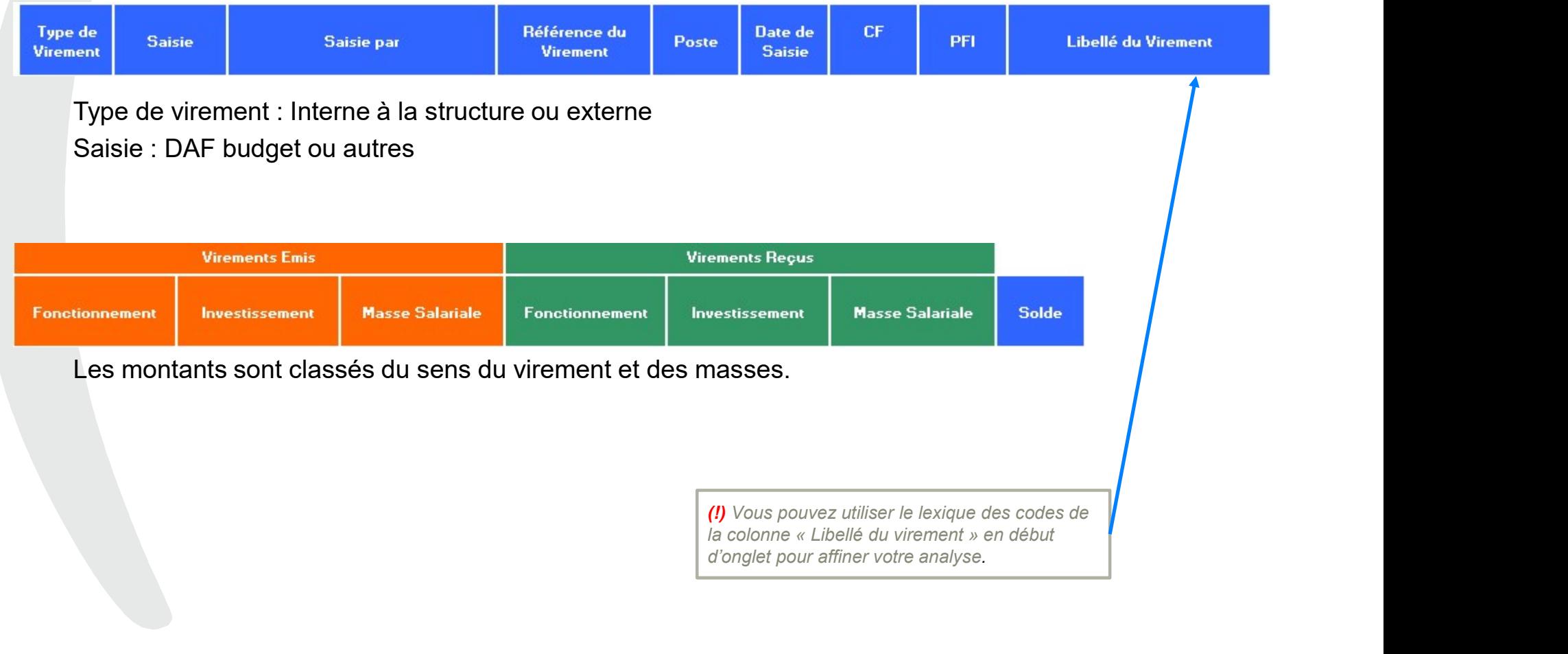

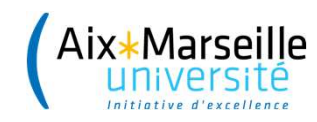

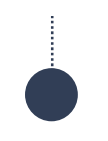

# Onglet Dépenses Synthèse

### L'affichage se fait par CF et PFI.

Cet onglet présente le budget actualisé, la consommation des AE et le disponible par masse.

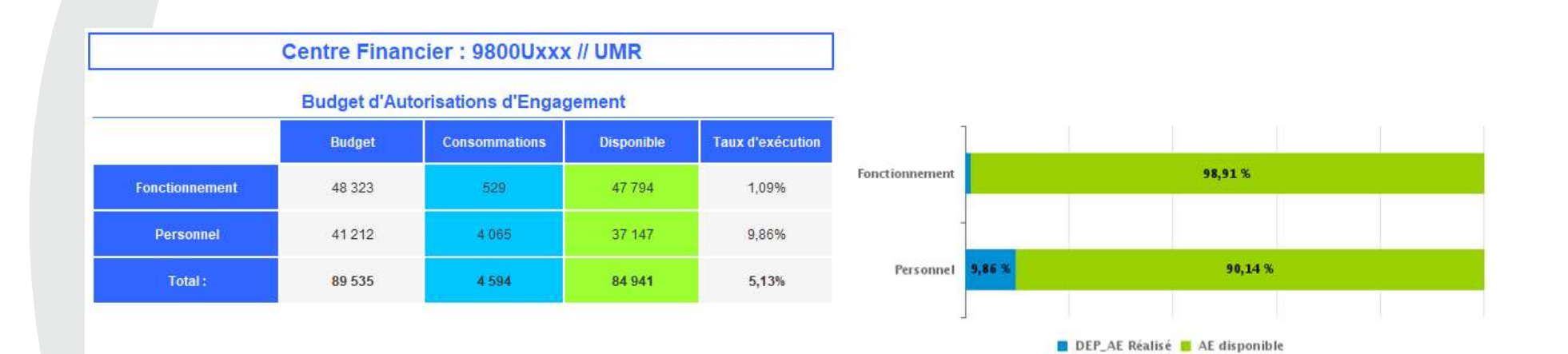

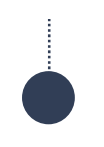

# Onglet Dépenses

L'affichage se fait via un regroupement par CF, PFI, comptes budgétaires et fonds.

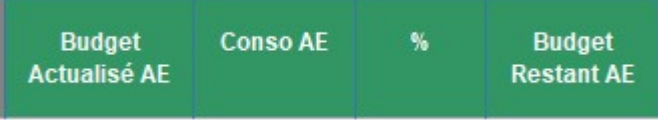

**Conglet Dépenses<br>
L'affichage se fait via un regroupement par CF, PFI, comptes budgétaires et fonds.<br>
Budget<br>
Actualisé AE correspond au budget actualisé d'autorisations d'engagement (cf onglet Budget).<br>
Le conso AE corre** Le conso AE correspondent à la somme des écritures consommant des AE : engagements juridiques, liquidations directes, blocage de fonds (neutralisation d'une annulation de commande N-1) et réimputations.

 $CP$  $CP$ 

Le budget actualisé CP correspond au budget actualisé de crédits de paiement. Le conso CP correspondent aux paiements et réimputations.

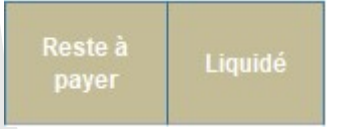

Le reste à payer correspond au solde des factures et services faits non payés y compris de l'exercice N-1. Il devrait naturellement alimenter la consommation des CP

Le liquidé correspond au montant des services faits, liquidations directes et écarts sur facture.

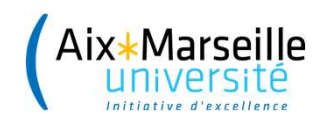

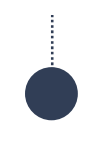

# Onglet RECETTES

L'affichage se fait via un regroupement par CF, PFI, comptes budgétaires et fonds.

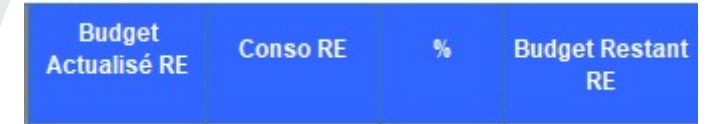

Le budget actualisé RE correspond au budget actualisé de recettes prévisionnelles. Les conso RE correspondent aux paiements et réimputations des titres de recette rapprochés. Le budget restant RE correspond à la différence entre le budget RE et le consommé RE.

Reste à **REC Titré REC Prévision** encaisser

Le REC prévision représentent les commandes de vente de l'année N à la date de l'extraction. Les commandes de vente N-1 non soldées ne sont pas présentes dans ce rapport.

Le reste à encaisser correspond aux commandes de vente non soldées et non rapprochées de l'exercice en cours et N-1...

Le REC titré correspond au montant des services faits, liquidations directes et écarts de facture.

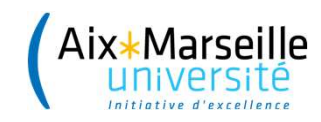

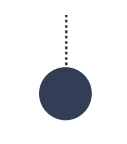

# Onglet Liste des commandes de l'exercice

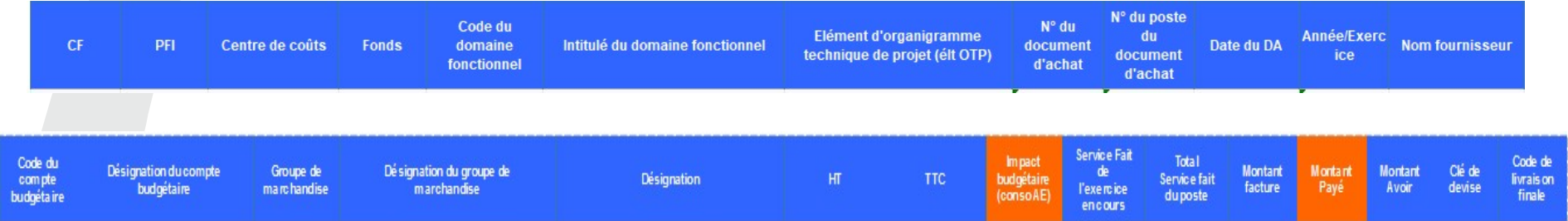

Cet onglet permet de suivre les commandes réalisées sur l'exercice.<br>On peut consulter les différents éléments de la commande au fur et à mesure du flux, jusqu'au montant payé.

Il est possible d'utiliser les filtres et les tableaux croisés dynamiques.

NB: Cet onglet permet d'avoir plus de détails que celui liste pièces AE, cependant il ne donnera pas la consommation exacte d'AE (date d'engagement <> date d'achat).

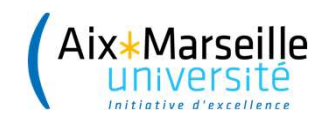

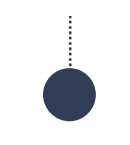

# Onglet Liste des commandes antérieures

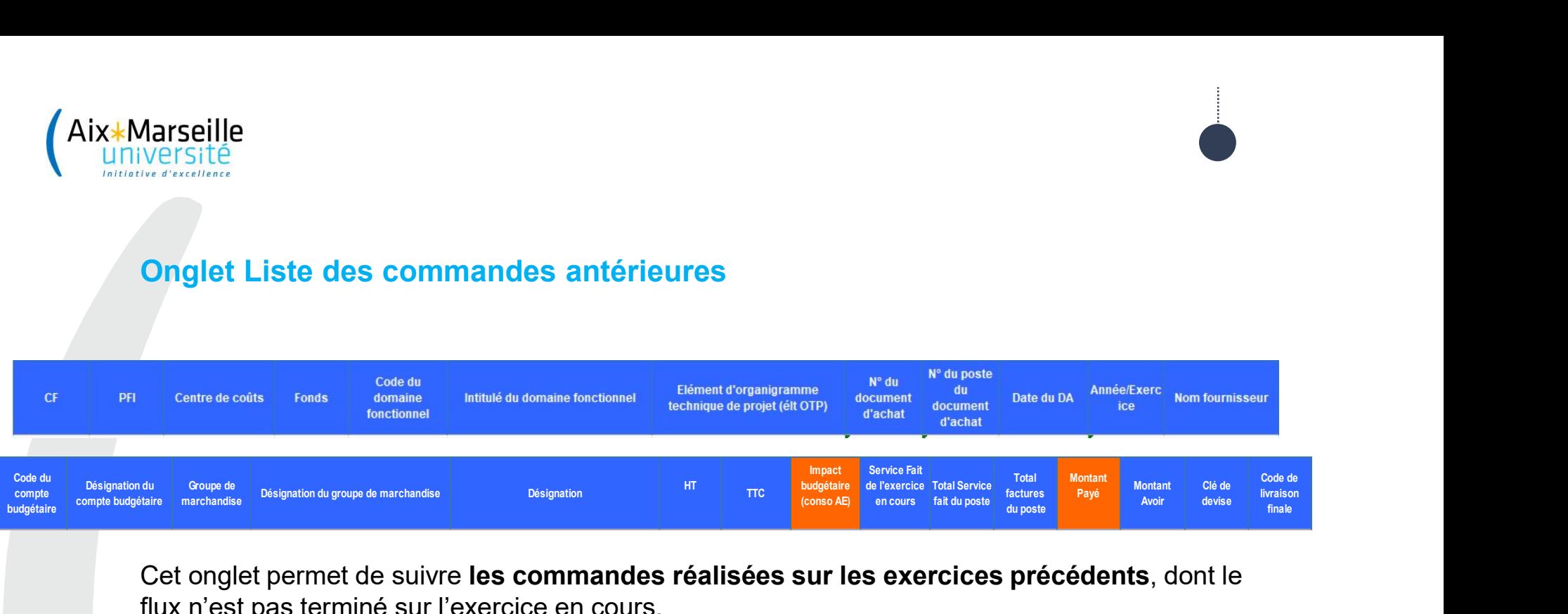

Cet onglet permet de suivre les commandes réalisées sur les exercices précédents, dont le flux n'est pas terminé sur l'exercice en cours.

Elles n'ont plus d'impact sur la consommation d'AE de l'exercice en cours.

On peut consulter les différents éléments de la commande au fur et à mesure du flux.

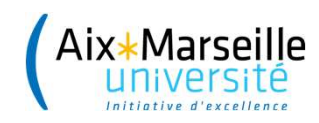

# Onglet Liste des commandes de vente de l'exercice et restant à encaisser sur l'exercice

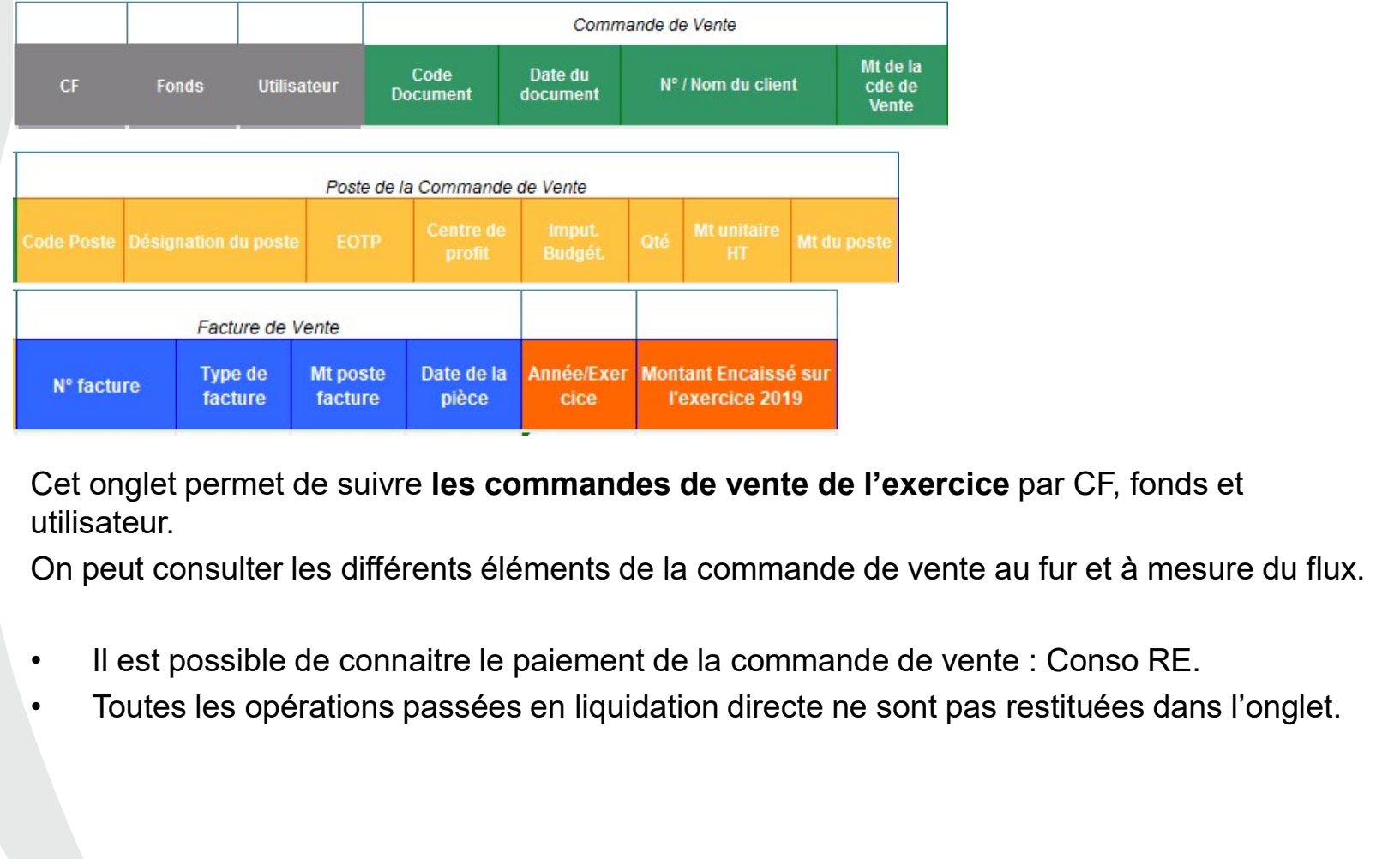

Cet onglet permet de suivre les commandes de vente de l'exercice par CF, fonds et utilisateur.

On peut consulter les différents éléments de la commande de vente au fur et à mesure du flux.

- 
- 

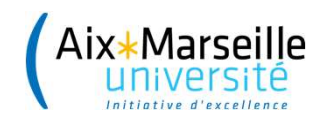

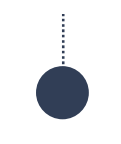

# Onglet Liste des missions de l'exercice

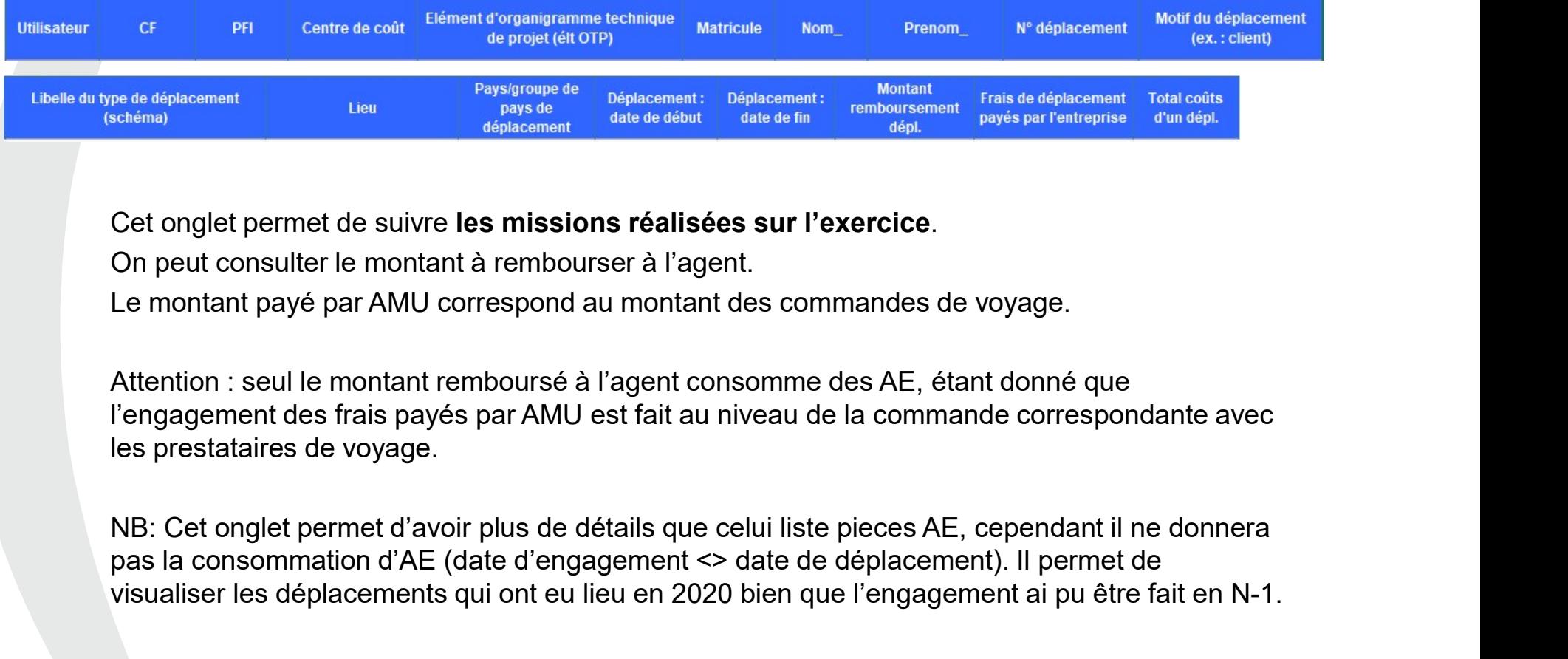

Cet onglet permet de suivre les missions réalisées sur l'exercice.<br>On peut consulter le montant à rembourser à l'agent.

Le montant payé par AMU correspond au montant des commandes de voyage.

Attention : seul le montant remboursé à l'agent consomme des AE, étant donné que l'engagement des frais payés par AMU est fait au niveau de la commande correspondante avec les prestataires de voyage.

pas la consommation d'AE (date d'engagement <> date de déplacement). Il permet de visualiser les déplacements qui ont eu lieu en 2020 bien que l'engagement ai pu être fait en N-1.

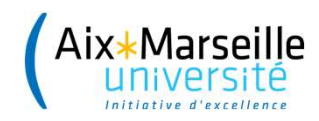

Les types de valeur permettent d'identifier, les paiements (57), les commandes (51), les factures (54), les missions (52), les avances (61)...

## Onglet Liste des pièces AE

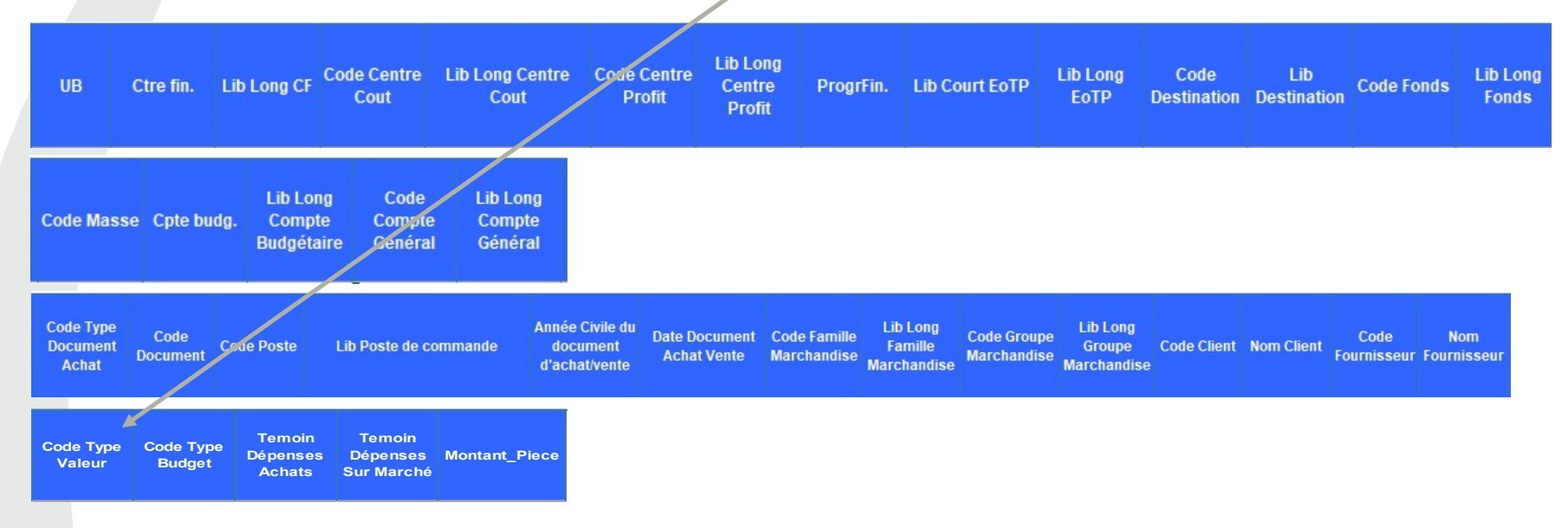

Cet onglet permet de suivre les pièces qui impactent la consommation d'AE : commandes, missions, les écarts sur factures, les charges de personnel.

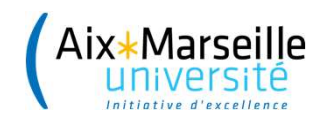

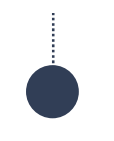

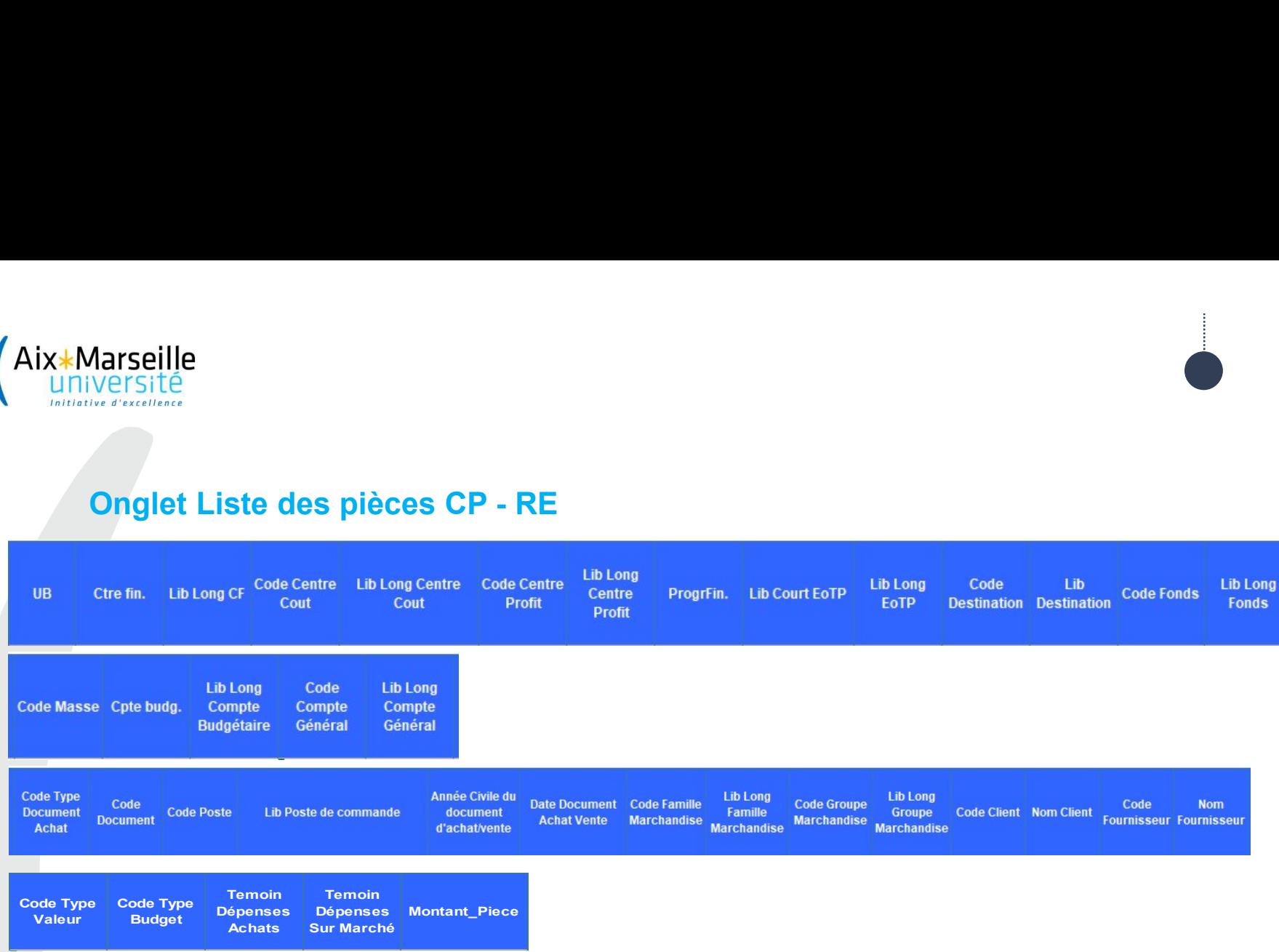

Cet onglet permet de suivre les pièces qui impactent :

- la consommation de CP : paiements
- la consommation de RE : acomptes, rapprochements d'encaissements

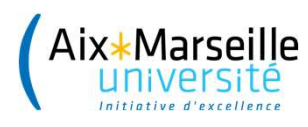

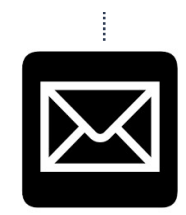

# 2. Les restitutions financières DAF

# 2.1 Etats de suivi des DAF-Campus

Il s'agit d'extractions SIFAC, mises en forme sur Excel, envoyées par les DAF-Campus à tous les gestionnaires financiers pour suivre l'exécution budgétaire de sa structure, avec les opérations en cours :

 $\checkmark$  Suivi des restes à livrer (RAL)

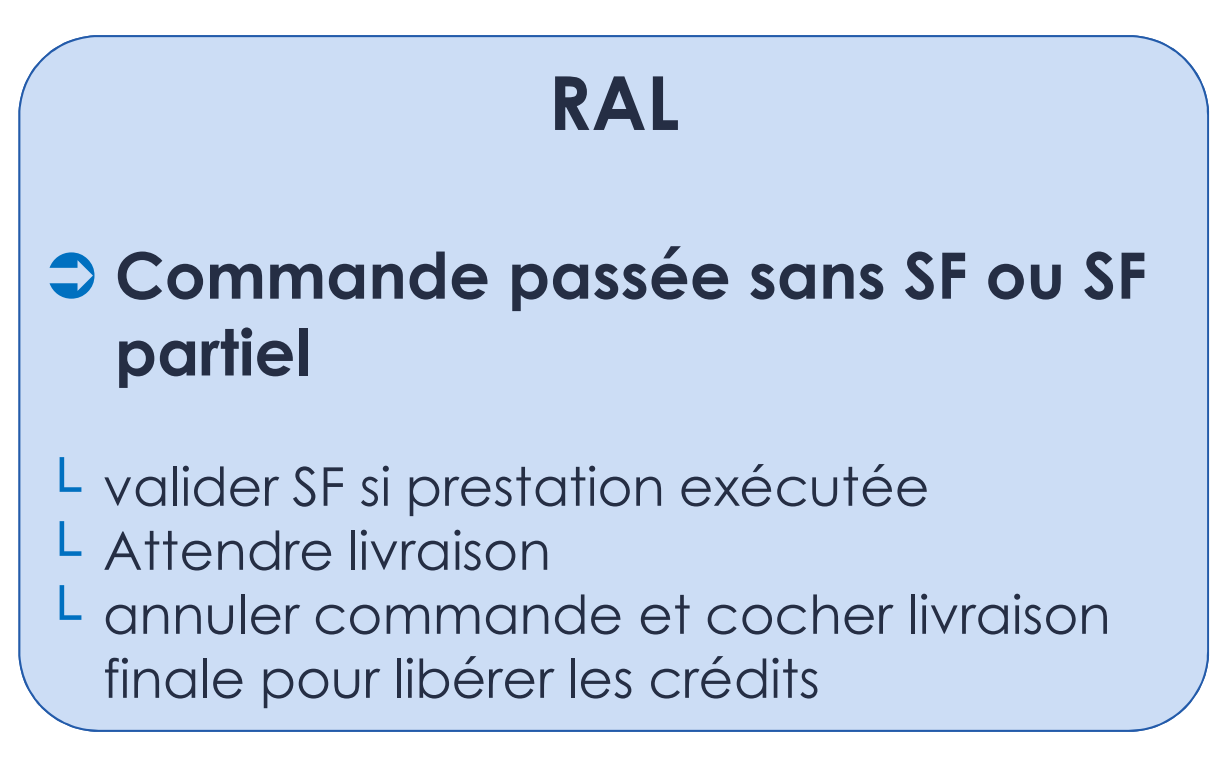

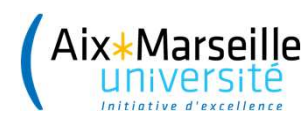

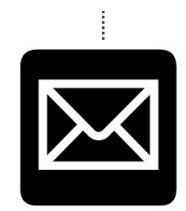

# 2. Les restitutions financières DAF

2.1 Etats de suivi des DAF-Campus

Suivi des restes à facturer (RAF)

# RAF

# Commande faite, SF validé mais facture non parvenue

L relancer fournisseur et s'assurer que la facture est déposée sur chorus

# Ecart sur facturation

- L deuxième facture à recevoir
- L régulariser écart pour libérer les crédits

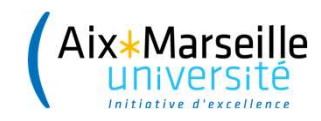

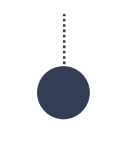

# Mon Suivi des RAL et RAF Exemple de restitution DAF campus

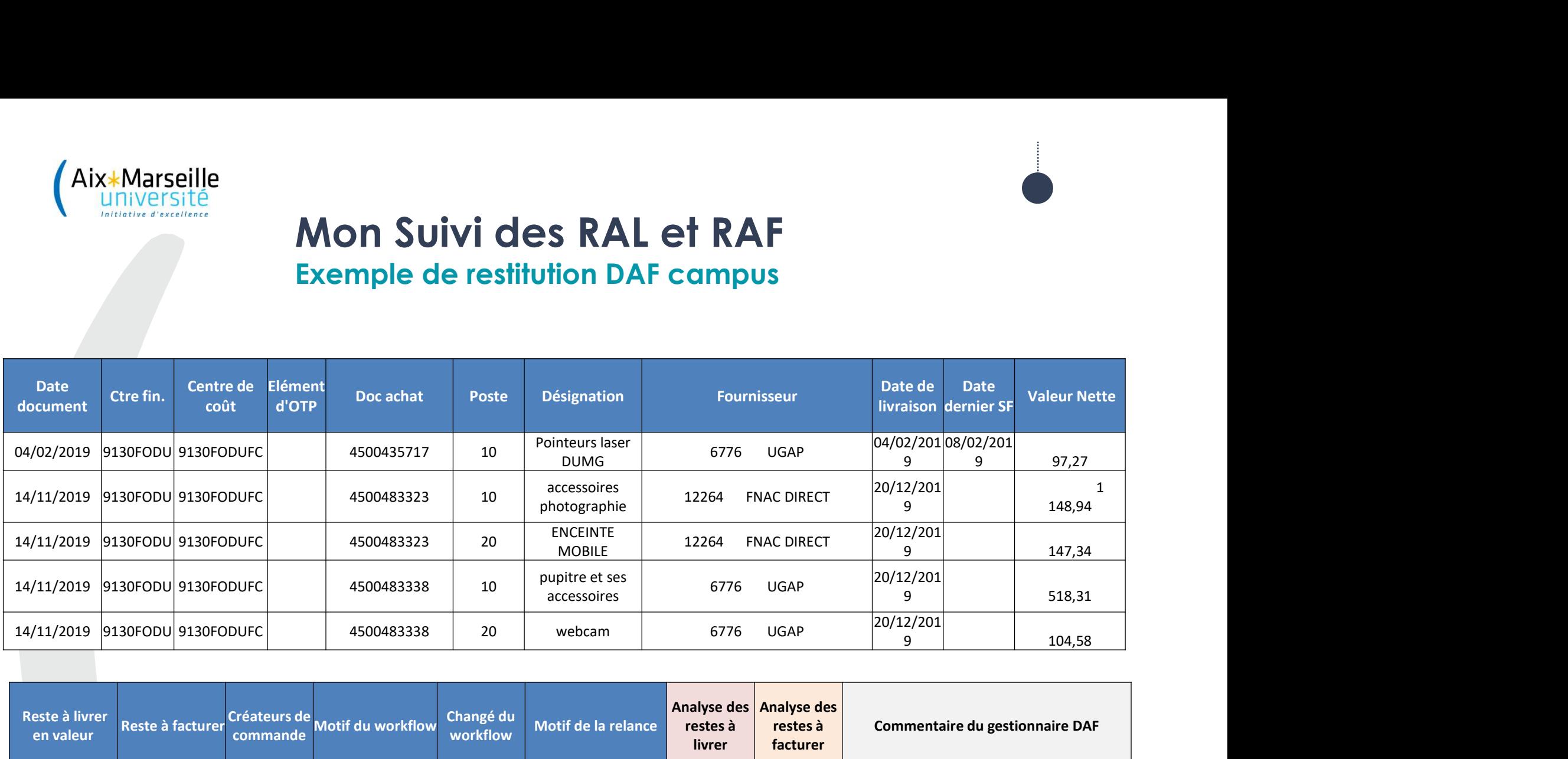

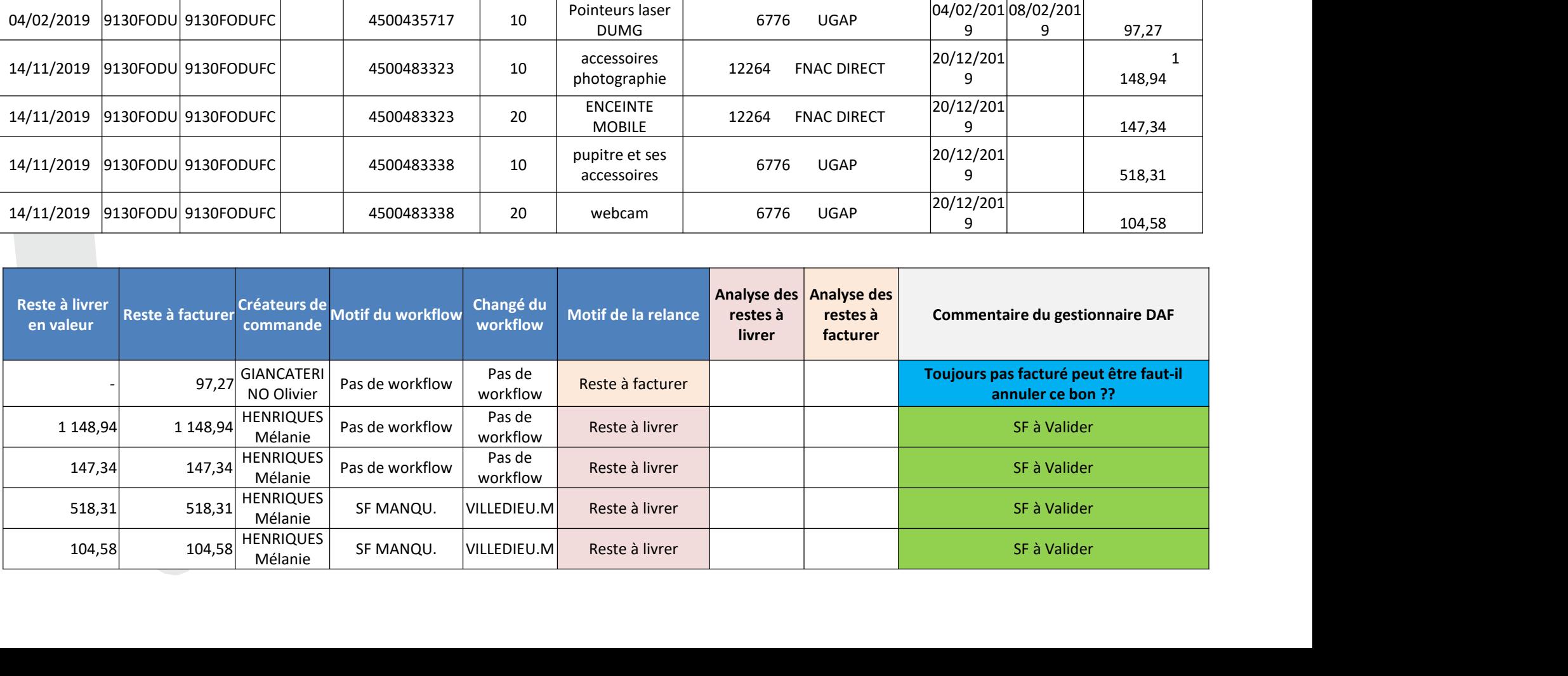

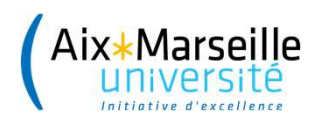

# Mon Suivi des RAL et RAF

# Un état qui rapproche les workflow en cours et vos RAL RAF

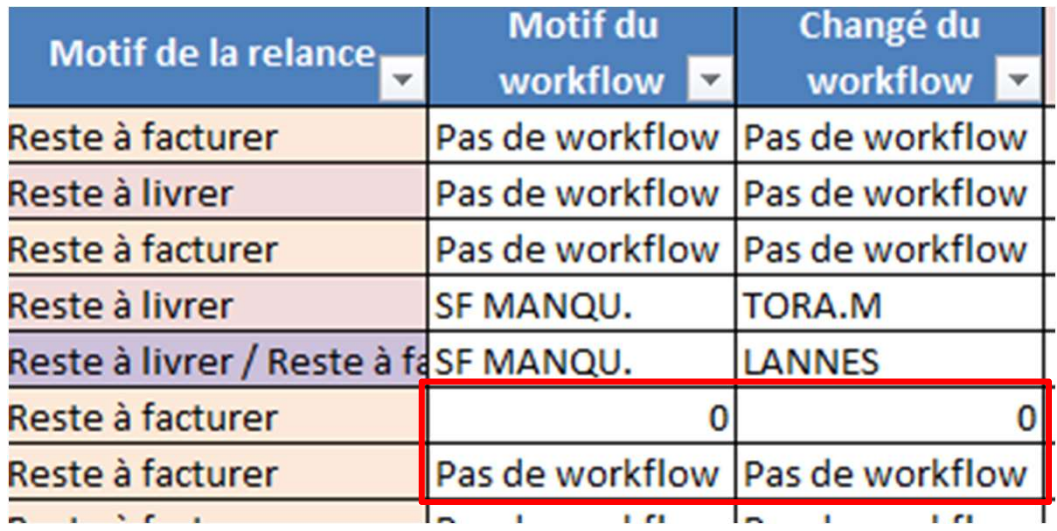

Quel est la différence entre les motifs Reste à facturer Pas de workflow<br>
Reste à livrer SF MANQU.<br>
Reste à livrer / Reste à fasF MANQU.<br>
Reste à facturer Reste à facture différence entre les motifs gestionnaire financier<br>
α D » et « Pas de vorkflow » ?<br>
The pa Reste à livrer / Reste à facture<br>
Reste à facture<br>
Reste à facture<br>
Reste à facture<br>
Reste à facture<br>
Pas de workflow<br>
différence<br>
entre les motifs<br>
αυ'elle n'est pas encore e<br>
entre les motifs<br>
αυ'elle n'est pas encore e O indique qu'une facture existe dans cockpit mais qu'elle n'est pas encore envoyée en workflow au gestionnaire financier

Pas de workflow indique qu'aucune facture n'est intégrée dans cockpit pour ce document d'achat

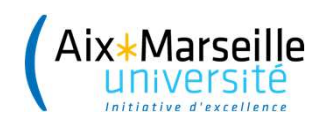

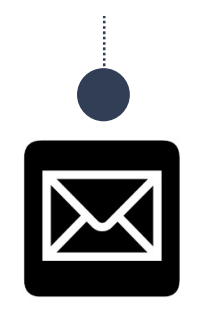

# Etats de suivi des contrats de recherche

Il s'agit d'extractions SIFAC qui sont :

- Etats de suivi des contrats de<br>recherche<br>Il s'agit d'extractions SIFAC qui sont :<br>L' transmises sur demande ponctuelle par les<br>gestionnaires du Pôle Recherche de la<br>DAF **gestionnaires du Pole Recherche**<br> **gestionnaires du Pôle Recherche Pole Recherche**<br> **du Pôle Recherche de la<br>
pole Recherche de la<br>
pole Recherche de la<br>
pole Recherche de la<br>
pole Recherche de la<br>
pole Recherche de la<br>
p** DAF Etats de suivi des contrats de<br>
recherche<br>
Il s'agit d'extractions SIFAC qui sont :<br>
L' transmises sur demande ponctuelle par les<br>
gestionnaires du Pôle Recherche de la<br>
DAF<br>
L' pour suivre l'**avancement d'un contrat** de<br> Il s'agit d'**extractions SIFAC** qui sont :<br>
L' transmises sur **demande ponctuelle** par les<br>
gestionnaires du Pôle Recherche de la<br>
DAF<br>
L' pour suivre l'**avancement d'un contrat** de<br>
recherche<br>
Ces extractions viennent en
- recherche

réalisé d'extractions SIFAC qui sont :<br>
L' transmises sur **demande ponctuelle** par les<br>
gestionnaires du Pôle Recherche de la<br>
DAF<br>
L' pour suivre l'**avancement d'un contrat** de<br>
récherche<br>
Ces extractions viennent en **app** L transmises sur **demande ponctuelle** pare<br>gestionnaires du Pôle Recherche de<br>DAF<br>L pour suivre l'**avancement d'un contrat**<br>recherche<br>Ces extractions viennent en **appui** du s<br>régulier réalisé par les gestionnaires financ<br>d gestionnaires du Pôle Recherche de la<br>
DAF<br>
L pour suivre l'**avancement d'un contrat** de<br>
recherche<br>
Ces extractions viennent en **appui** du suivi<br>
régulier réalisé par les gestionnaires financiers<br>
des unités de recherche,

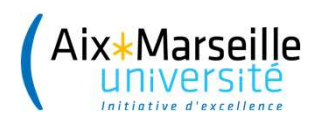

# Etats de suivi des contrats de recherche

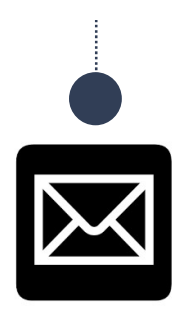

- L Produites systématiquement lors des bilans financiers intermédiaires ou finaux
- L Le Pôle Recherche échangera avec l'unité pour établir le bilan financier qui sera soumis à la certification de l'Agent comptable
- L Les discussions portent sur :
	- $\Rightarrow$  dépenses éligibles
	- La bonne imputation des dépenses (petits matériels expérimentaux, instrumentation,…)
	- $\bullet$  Le bon projet de recherche (déversement de la masse salariale des contractuels,…).

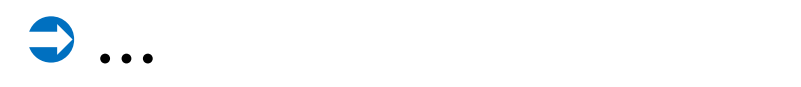

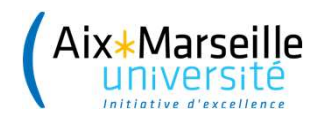

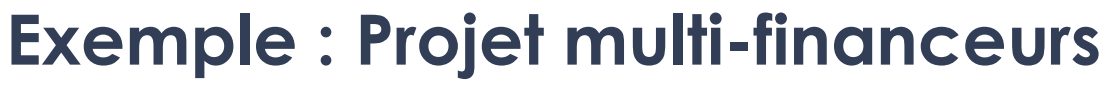

# Etat de dépenses au 31/12/2019

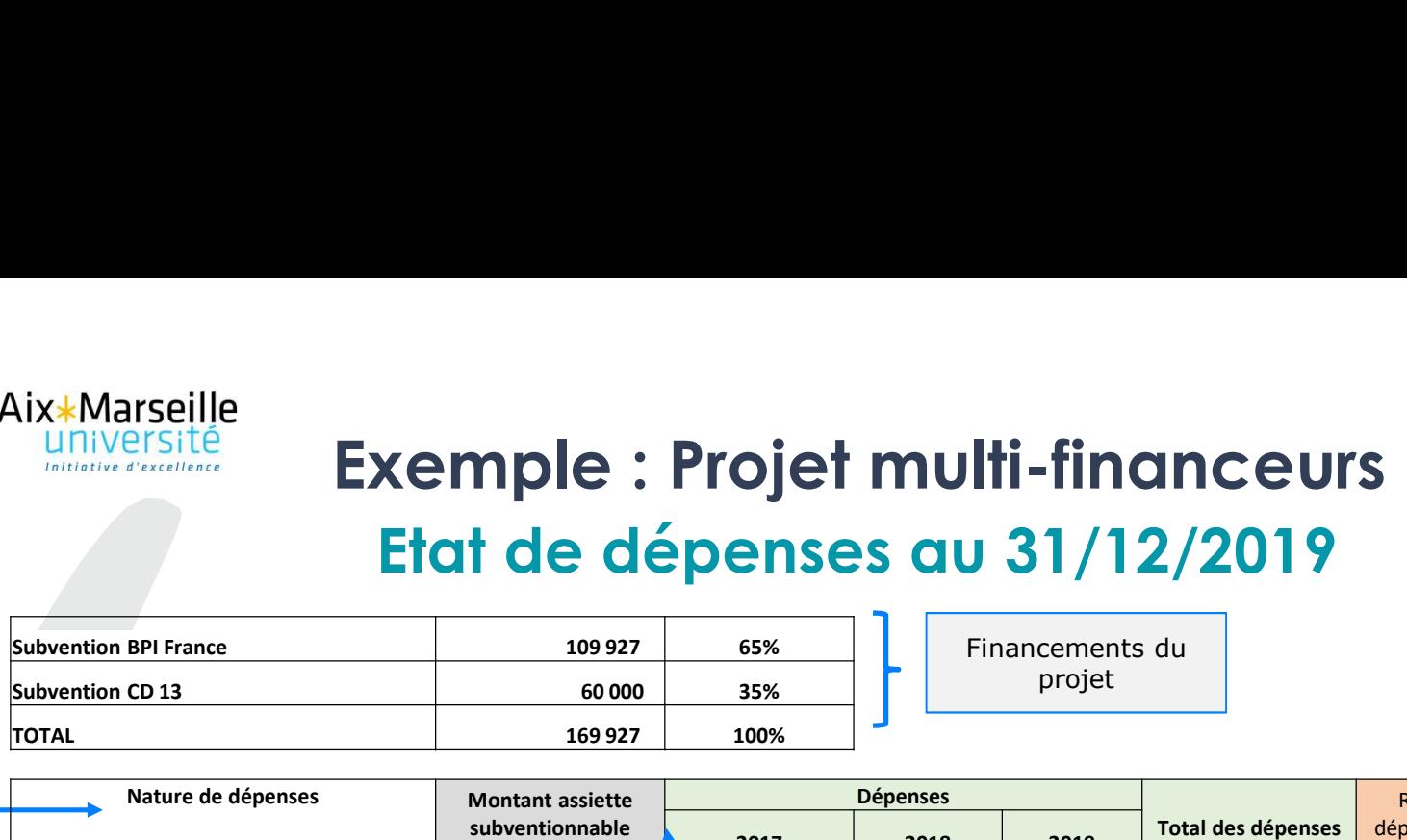

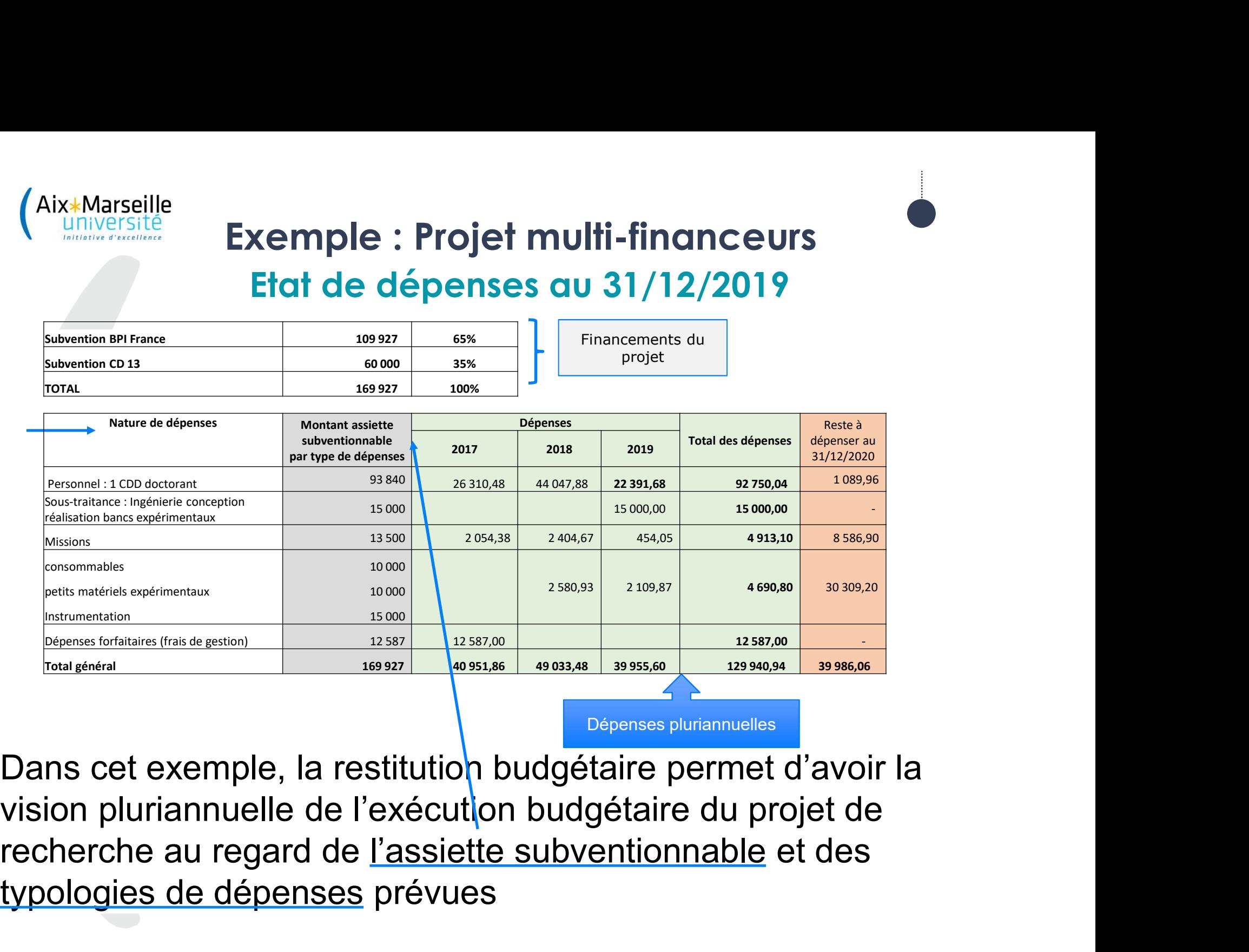

Dépenses pluriannuelles

Financements du projet

Dans cet exemple, la restitution budgétaire permet d'avoir la vision pluriannuelle de l'exécution budgétaire du projet de Missions<br>
Consommables<br>
Consommables<br>
Consommables<br>
Instrumentation<br>
Depenses fortaining (frais de gestion)<br>
Trotal général<br>
Trotal général<br>
Trotal général<br>
Trotal général<br>
Trotal général<br>
Trotal général<br>
Trotal général<br>
T

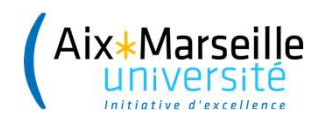

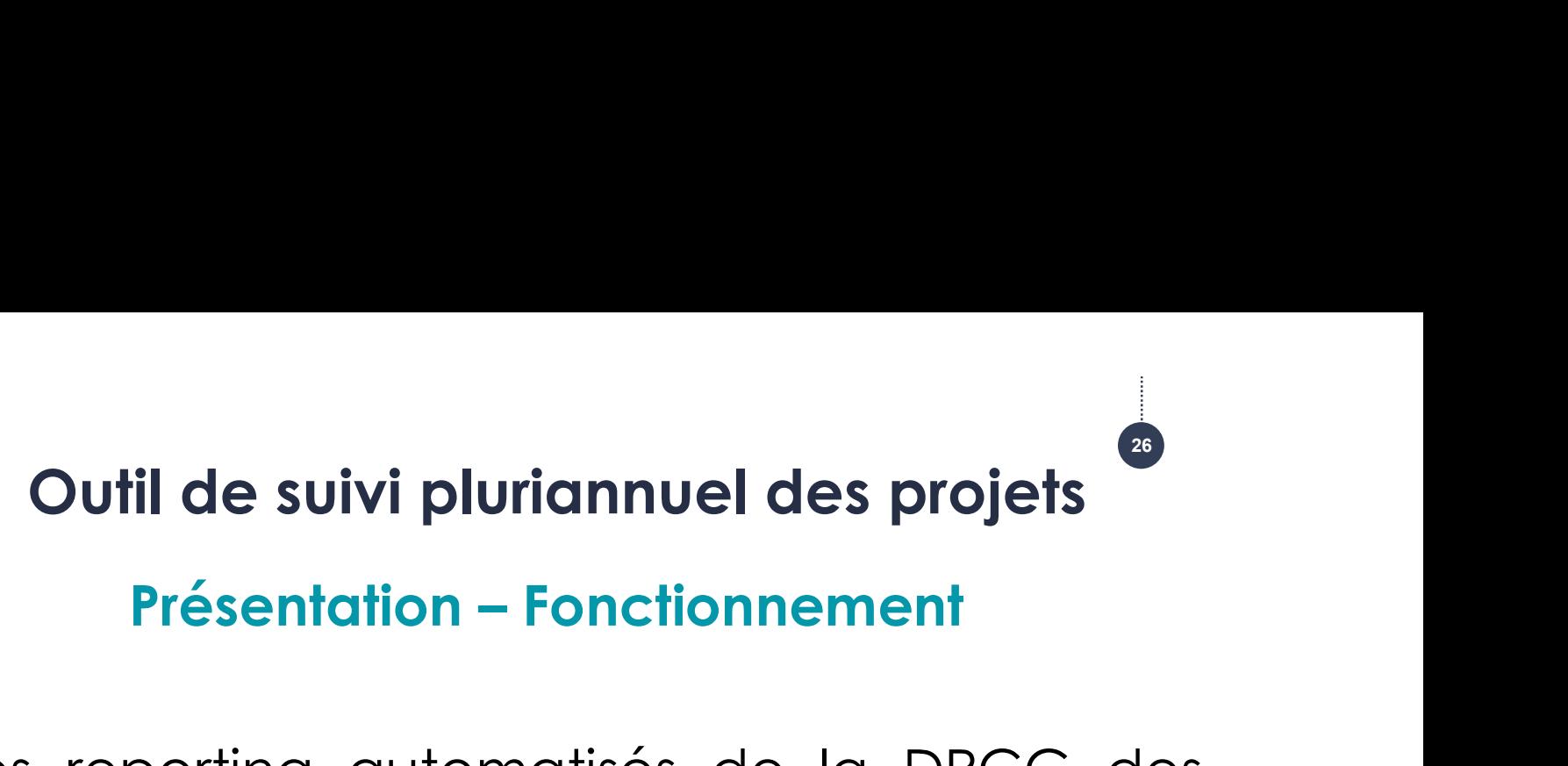

- Nix<sup>\*Marseille</sup><br> **Cutil de suivi pluriannuel des projets<br>
Présentation Fonctionnement<br>
L'Avec les reporting automatisés de la DPCG des<br>
dépenses de l'exercice en cours, il est proposé<br>
d'<b>actualiser l'avancement des cont** Marseille<br> **Cutil de suivi pluriannuel des projets<br>
Présentation – Fonctionnement<br>
Avec les reporting automatisés de la DPCG des<br>
dépenses de l'exercice en cours, il est proposé<br>
d'<b>actualiser l'avancement des contrats de<br>** Marseille<br>
Cutil de suivi pluriannuel des projets<br>
Présentation – Fonctionnement<br>
Avec les reporting automatisés de la DPCG des<br>
dépenses de l'exercice en cours, il est proposé<br>
d'**actualiser l'avancement des contrats de<br>** Marseille<br> **Cutil de suivi pluriannuel des projets<br>
Présentation – Fonctionnement<br>
Avec les reporting automatisés de la DPCG des<br>
dépenses de l'exercice en cours, il est proposé<br>
d'a<b>ctualiser l'avancement des contrats de Outil de suivi pluriannuel des projonnement<br>Présentation – Fonctionnement<br>Avec les reporting automatisés de la DP<br>dépenses de l'exercice en cours, il est p<br>d'<b>actualiser l'avancement des contrats**<br>**recherche** en complétan Présentation – Fonctionnement<br>
L'Avec les reporting automatisés de la DPCG des<br>
dépenses de l'exercice en cours, il est proposé<br>
d'a**ctualiser l'avancement des contrats de<br>
recherche** en complétant l'outil de **suivi pluria** Avec les reporting automatisés de la DPCG des<br>dépenses de l'exercice en cours, il est proposé<br>d'**actualiser l'avancement des contrats de<br>recherche** en complétant l'outil de **suivi pluriannuel**<br>des contrats de recherche<br>Pré Avec les reporting automatisés de la DPCG des<br>dépenses de l'exercice en cours, il est proposé<br>d'**actualiser l'avancement des contrats de<br>recherche** en complétant l'outil de **suivi pluriannuel**<br>des contrats de recherche<br>Pré The dépenses de l'exercice en cours, il est proposé d'actualiser l'avancement des contrats de recherche en complétant l'outil de suivi pluriannuel<br>des contrats de recherche<br>Présentation par projet (PFI) de l'assiette<br>subve
	-

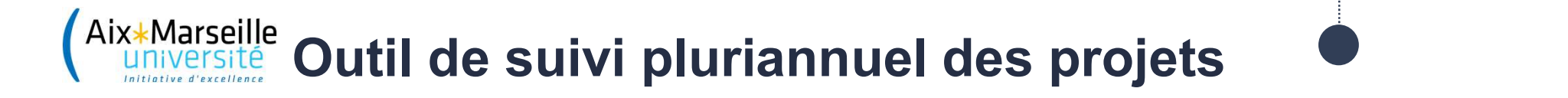

### EPIPR80C : 18-CE15-0014-03

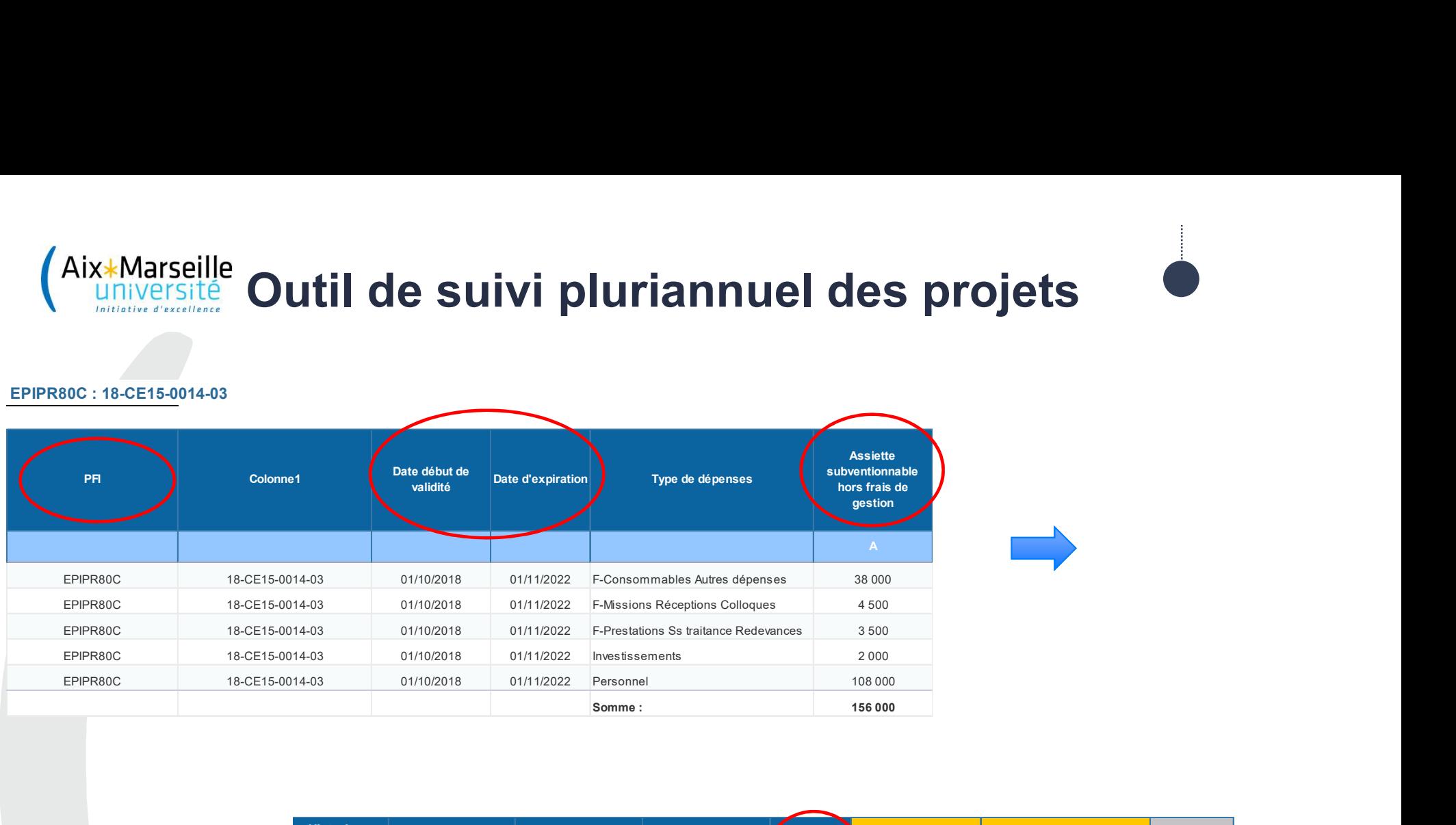

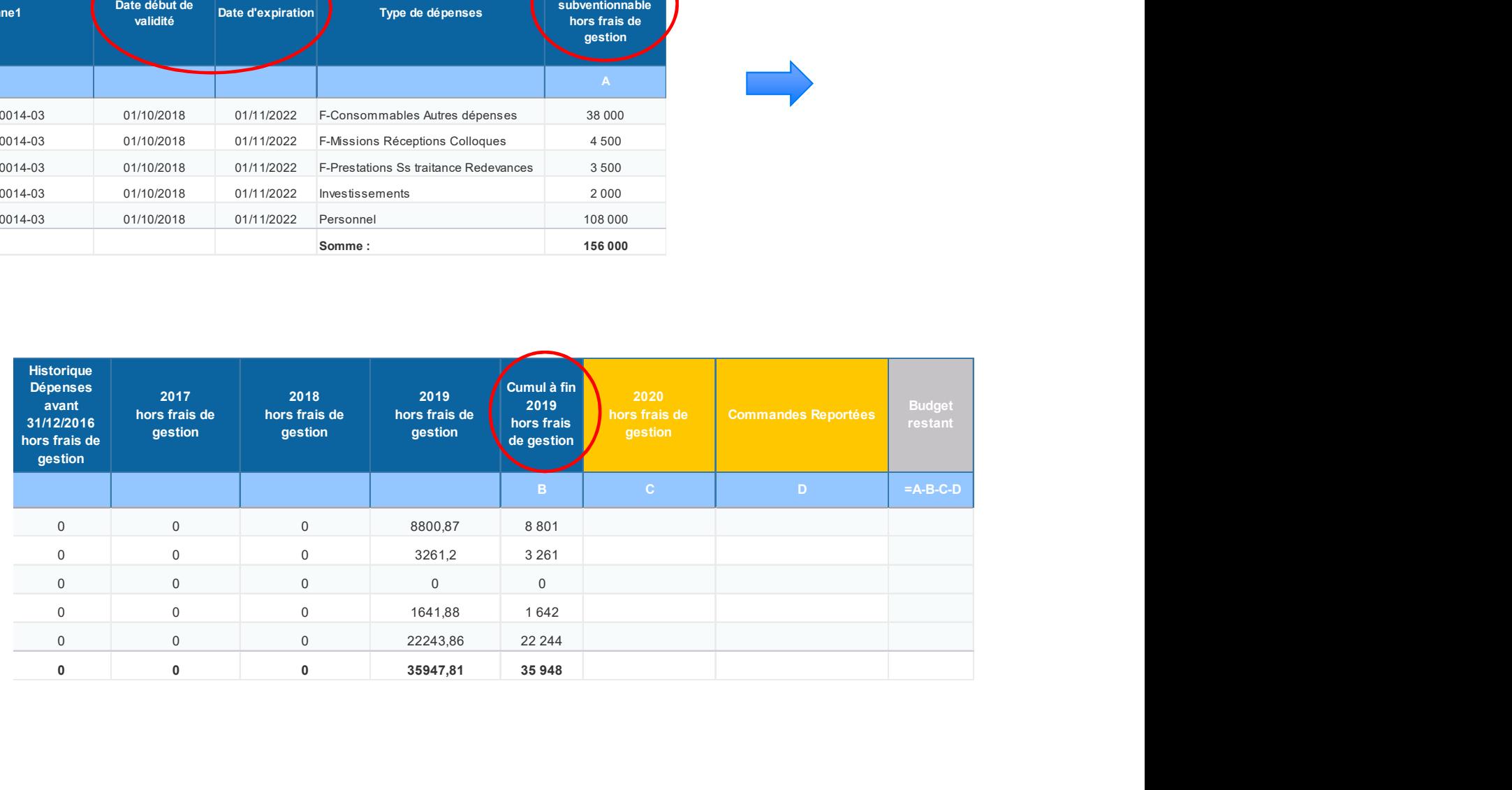

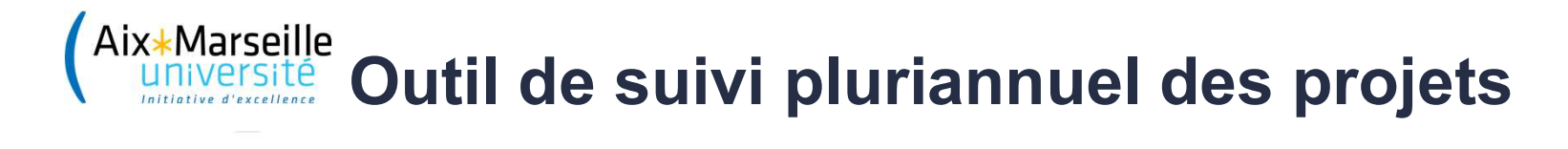

### Pour utiliser cet outil de suivi, vous devez renseigner :

En synthèse l'onglet "Dépenses Synthèse" colonne E "Consommations".

- Etape 1:
- Etape 2 :
- Etape 3 :

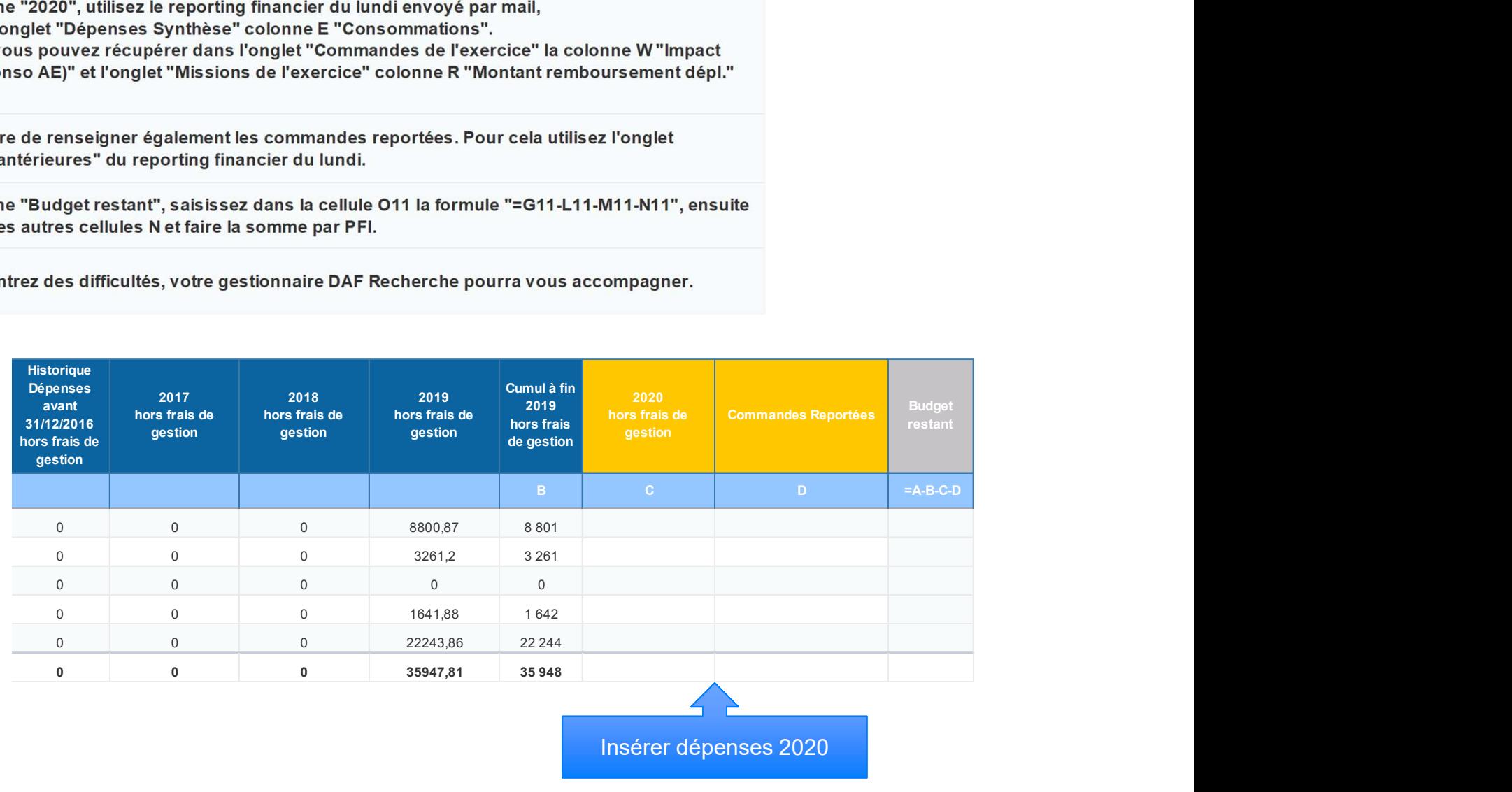

Insérer dépenses 2020

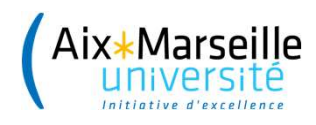

# Outil de suivi pluriannuel des projets

Fraite<br> **Coutil de suivi pluriannuel des projets<br>
Actualisation des dépenses de l'exercice en cours<br>
à partir des reporting automatisés DPCG<br>
L À partir de l'onglet dépenses\_synthèse pour<br>
connaitre le <b>disponible** rapidem Actualisation des dépenses de l'exercice en cours Outil de suivi pluriannuel des projets<br>alisation des dépenses de l'exercice en cours<br>à partir des reporting automatisés DPCG

- <sup>lle</sup><br>**Continuit de suivi pluriannuel des projets<br>A partir des reporting automatisés DPCG<br>A partir de l'onglet dépenses\_synthèse per<br>Connaitre le <b>disponible** rapidement<br>A partir des onglets détaillés : liste d
- Outil de suivi pluriannuel des projets<br>
Actualisation des dépenses de l'exercice en cours<br>
à partir de l'onglet dépenses\_synthèse pour<br>
Connaitre le **disponible** rapidement<br>
L À partir des onglets détaillés : liste des<br>
c Actualisation des dépenses de l'exercice en cours<br>
à partir des reporting automatisés DPCG<br>
À partir de l'onglet dépenses\_synthèse pour<br>
connaitre le **disponible** rapidement<br>
À partir des onglets détaillés : liste des<br>
com à partir des reporting automatisés DPCG<br>
À partir de l'onglet dépenses\_synthèse pour<br>
connaitre le **disponible** rapidement<br>
À partir des onglets détaillés : liste des<br>
commandes de l'exercice + liste des missions<br>
de l'exe A partir de l'onglet dépenses\_synthèse<br>connaitre le **disponible** rapidement<br>À partir des onglets détaillés : liste<br>commandes de l'exercice + liste des mi<br>de l'exercice pour connaitre le **disponibl<br>typologie de dépenses**

# Outil de suivi pluriannuel des projets :  $\bullet$ en synthèse

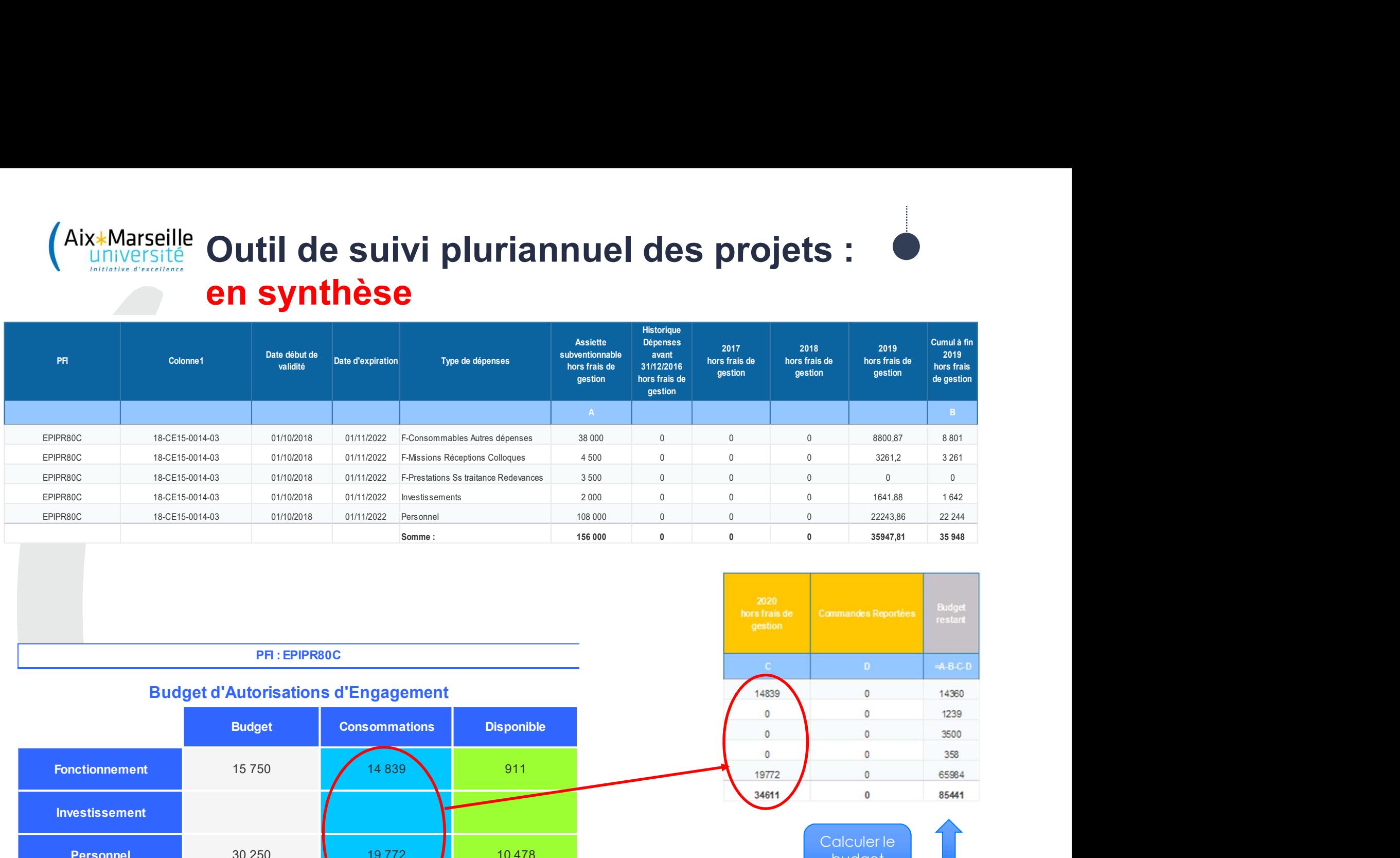

### PFI : EPIPR80C

# Investissement er and the conservation of the conservation of the conservation of the conservation of the conservation of the conservation of the conservation of the conservation of the conservation of the conservation of the conservatio PR: EPIPRSOC<br>
PR: EPIPRSOC<br>
Budget d'Autorisations d'Engagement<br>
Consommations<br>
Universe<br>
Universe<br>
Universe<br>
Universe<br>
Universe<br>
Universe<br>
Universe<br>
Universe<br>
Universe<br>
Universe<br>
Universe<br>
Universe<br>
Universe<br>
Universe<br>
Un Budget d'Autorisations d'Engagement

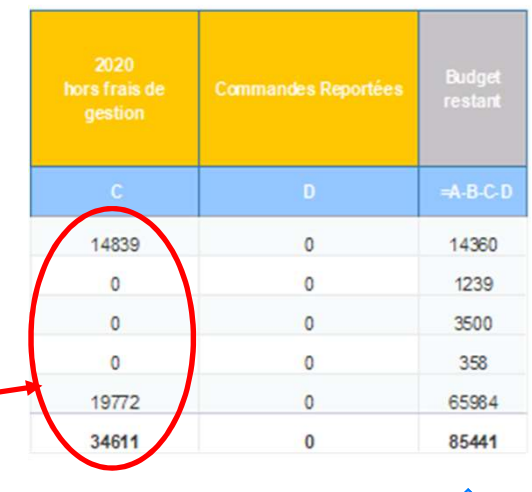

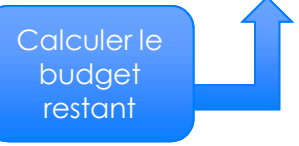

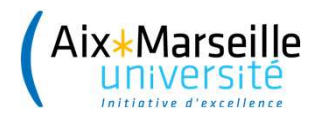

# Outil de suivi pluriannuel des projets : en détails

# Commandes de l'exercice en Fonctionnement

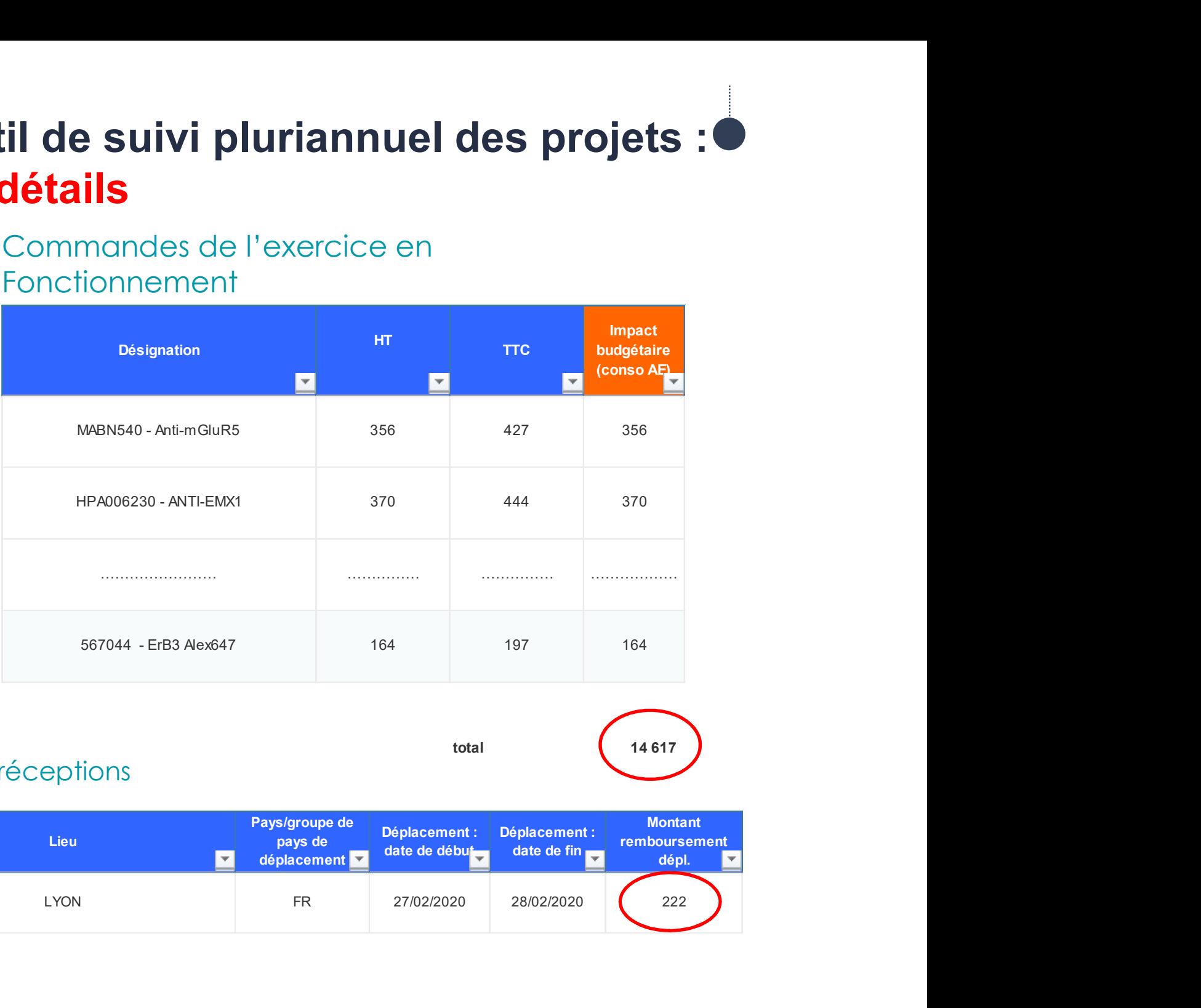

# Missions réceptions

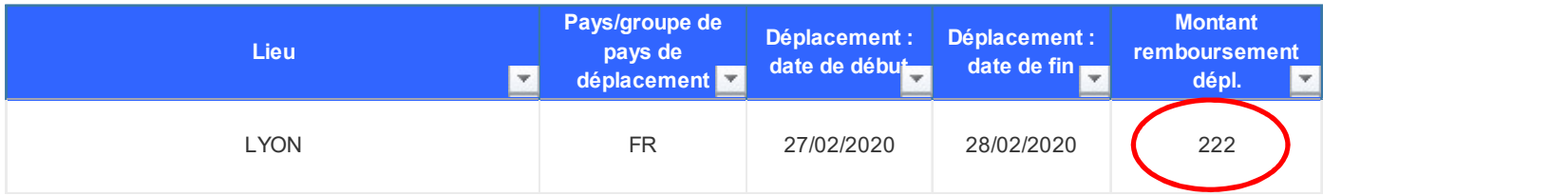

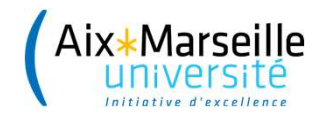

# Outil de suivi pluriannuel des projets : en détails

### EPIPR80C : 18-CE15-0014-03

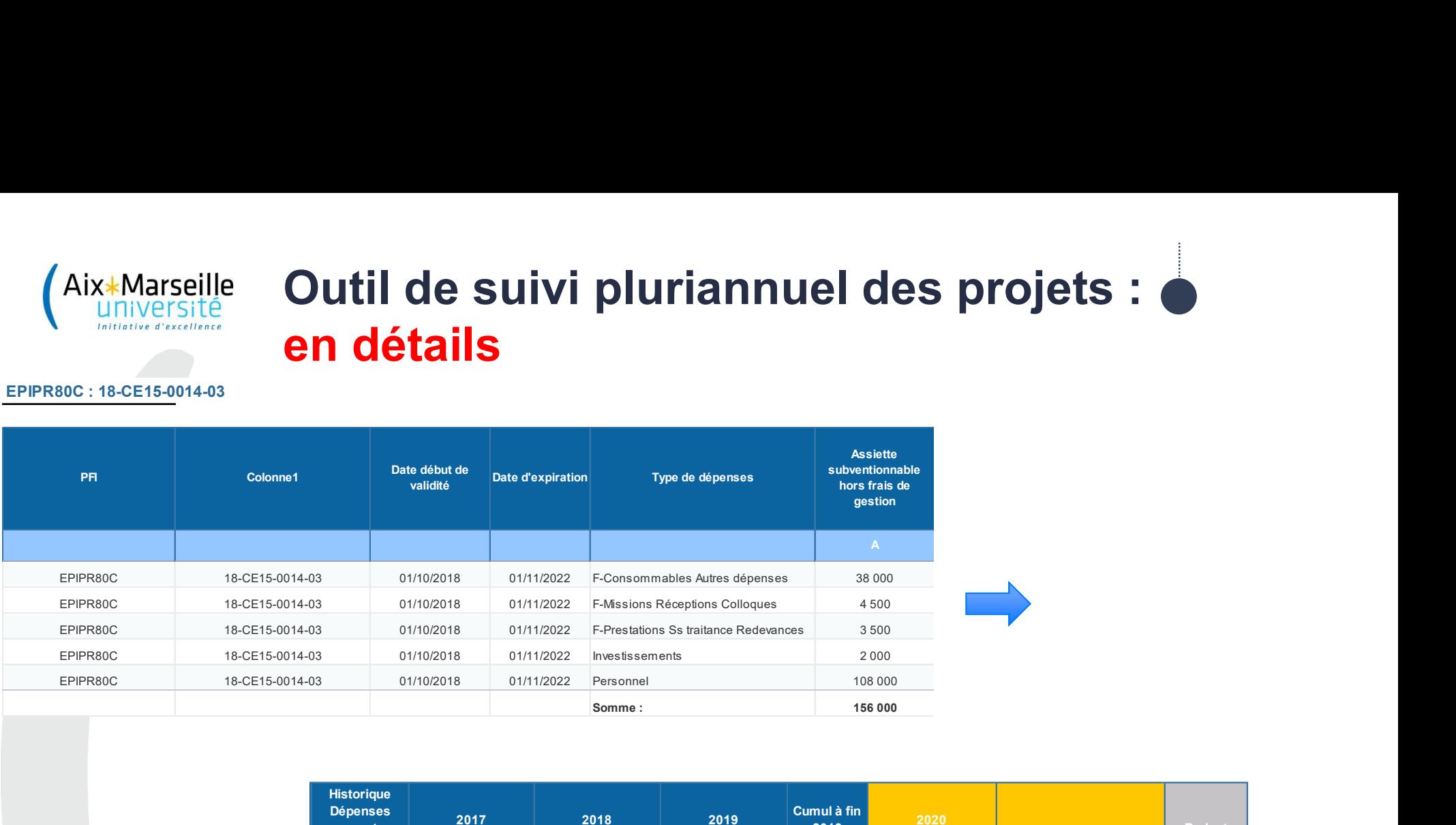

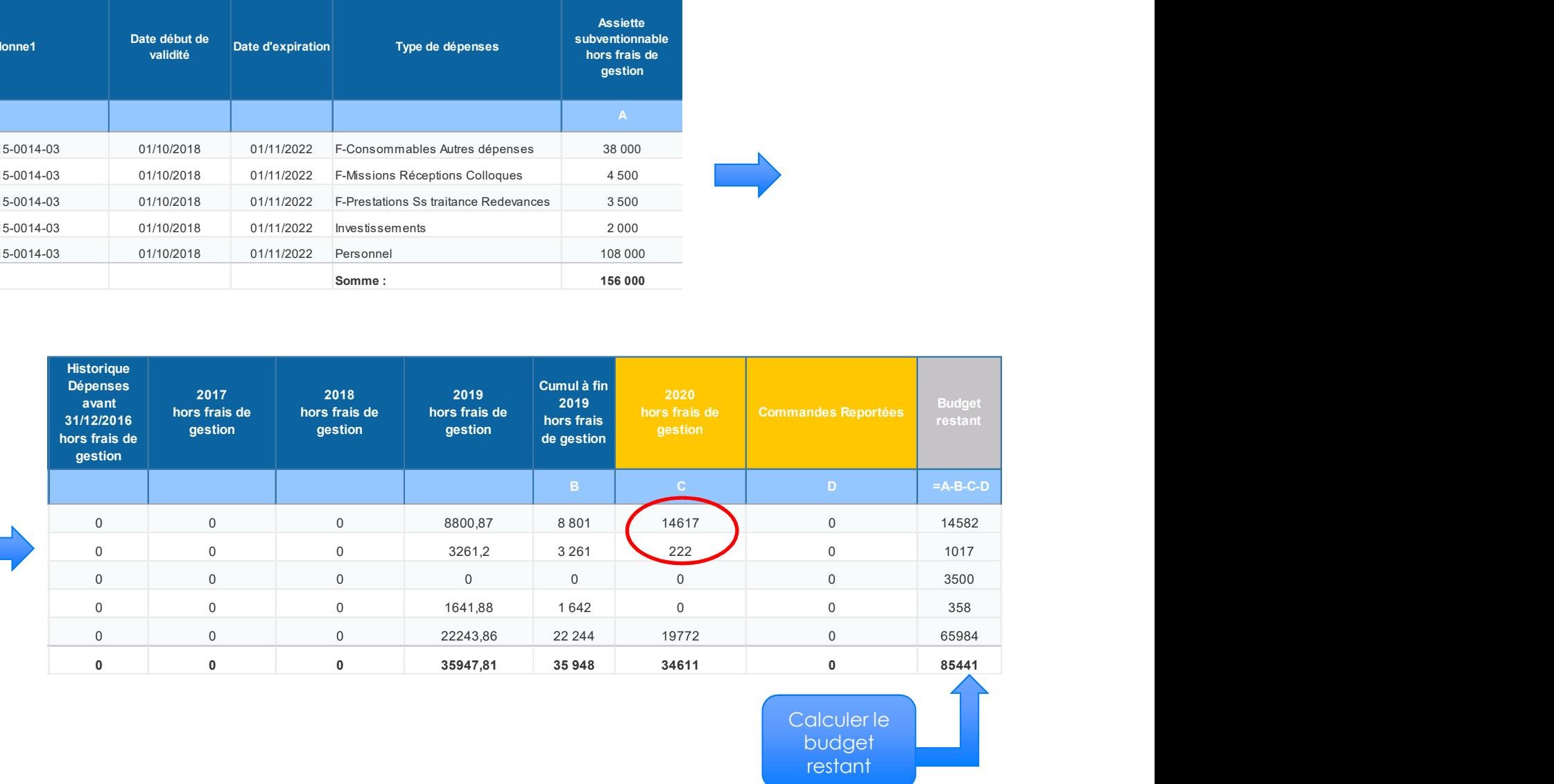

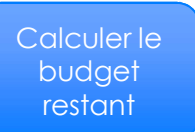

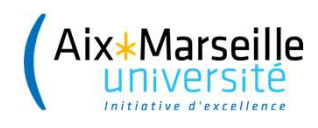

# 33 and the second contract of the second contract of the second contract of the second contract of the second Outil de suivi pluriannuel des projets Mise à jour

- Université<br> **Cutil de suivi pluriannuel des projets<br>
Mise à jour<br>
L'Envoi automatique une fois par an et à la demande<br>
de l'outil de suivi aux RAD et/ou gestionnaires de<br>
laboratoires** Marseille<br>Versite<br>**Cutil de suivi pluriannuel des projets<br>Envoi automatique une fois par an** et à la demande<br>de l'outil de suivi aux RAD et/ou gestionnaires de<br>laboratoires laboratoires Outil de suivi pluriannuel des projets<br>
Mise à jour<br>
L'Envoi automatique une fois par an et à la demande<br>
de l'outil de suivi aux RAD et/ou gestionnaires de<br>
laboratoires<br>
L'Mise à jour chaque fin d'exercice du réalisé de<br> Mise à jour<br> **Envoi automatique une fois par an** et à<br>
de l'outil de suivi aux RAD et/ou ges<br>
laboratoires<br>
Mise à jour chaque fin d'exercice d<br>
l'exercice N-1<br>
Mise à jour chaque fin d'exercice d **L Envoi automatique une fois par an** et à la demande<br>de l'outil de suivi aux RAD et/ou gestionnaires de<br>laboratoires<br>**L Mise à jour chaque fin d'exercice du réalisé de<br><b>l'exercice N-1**<br>Mise à jour chaque fin d'exerci
- 
- **Envoi automatique une fois par an** et à la demande<br>de l'outil de suivi aux RAD et/ou gestionnaires de<br>laboratoires<br>Mise **à jour chaque fin d'exercice du réalisé de**<br>l'**exercice N-1**<br>Mise à jour chaque fin d'exercice des Livol dolomalique die lois par direi à la definante<br>de l'outil de suivi aux RAD et/ou gestionnaires<br>laboratoires<br>Mise **à jour chaque fin d'exercice du réalisé**<br>l'exercice N-1<br>Mise à jour chaque fin d'exercice des **nouvea**<br>